## Вкладка График работы

Вкладка График работы предназначена для назначения сотруднику графика работы, схемы расчёта и причин отсутствия на рабочем месте.

Для назначения сотруднику схемы расчёта выберите название схемы расчёта из выпадающего списка. В списке показываются схемы расчёта, созданные в

разделе [Схемы расчёта.](https://confluence.prosyst.ru/pages/viewpage.action?pageId=91053217) Для просмотра и редактирования выбранной схемы расчёта нажмите кнопку .

Для назначения сотруднику графика работы выберите название графика работы из выпадающего списка. В списке показываются графики работы, созданные в

разделе [Графики](https://confluence.prosyst.ru/pages/viewpage.action?pageId=91052509). Для просмотра и редактирования выбранного графика работы нажмите кнопку  $\overline{\mathscr{L}}$ 

При смене графика работы нужно указать дату, с которой будет установлен новый график, по умолчанию устанавливается текущая дата.

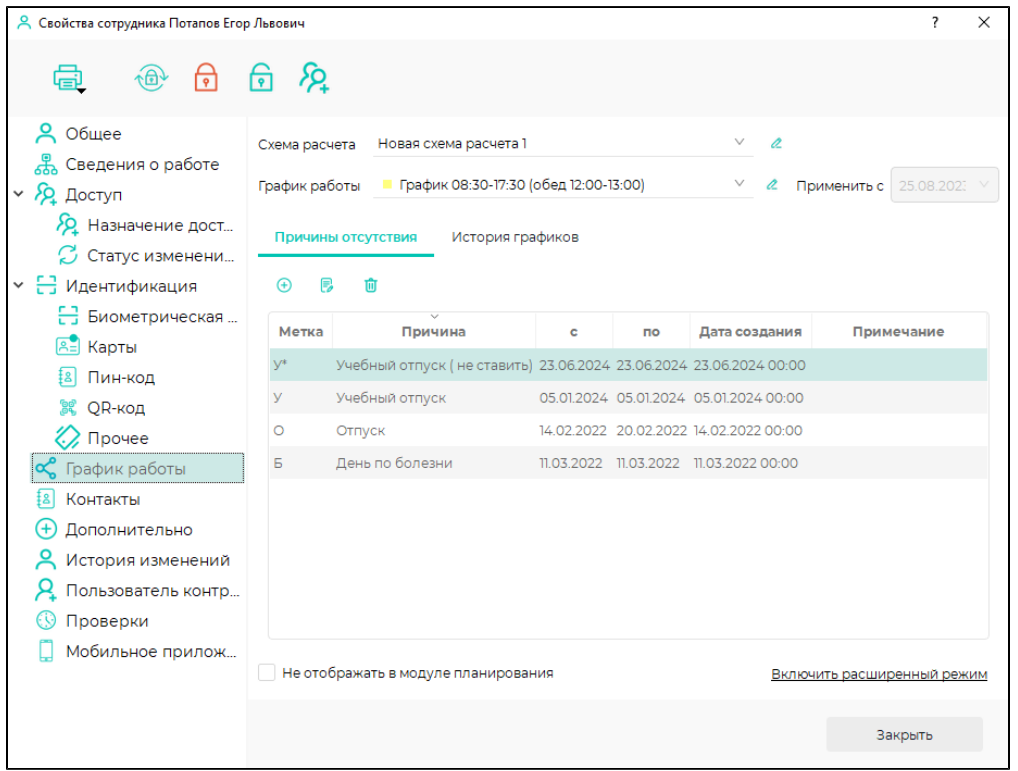

Блок Причины отсутствия предназначен для указания информации о причинах отсутствия сотрудника на рабочем месте.

для добавления записи о причине отсутствия сотрудника нажмите кнопку , для редактирования записи нажмите . для удаления нажмите 回 При добавлении и редактировании открывается окно Редактирование отсутствия, где выбирается причина отсутствия (из списка причин, созданных в справочнике [Причины отсутствия](https://confluence.prosyst.ru/pages/viewpage.action?pageId=91051599)), а также даты и время отсутствия.

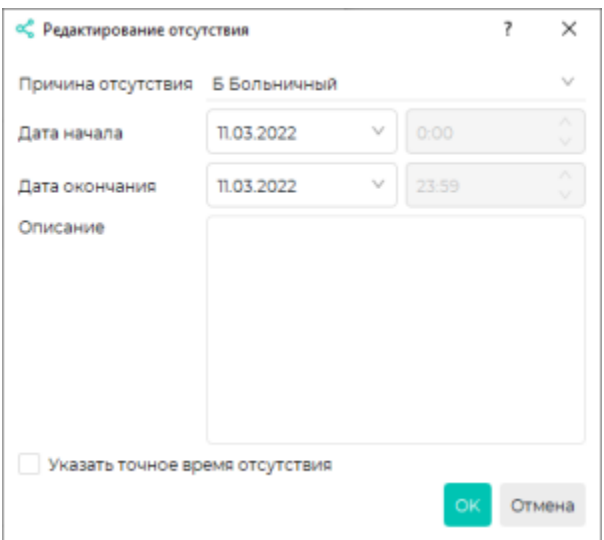

Блок История графиков предназначен для просмотра истории изменения графиков работы сотрудника.

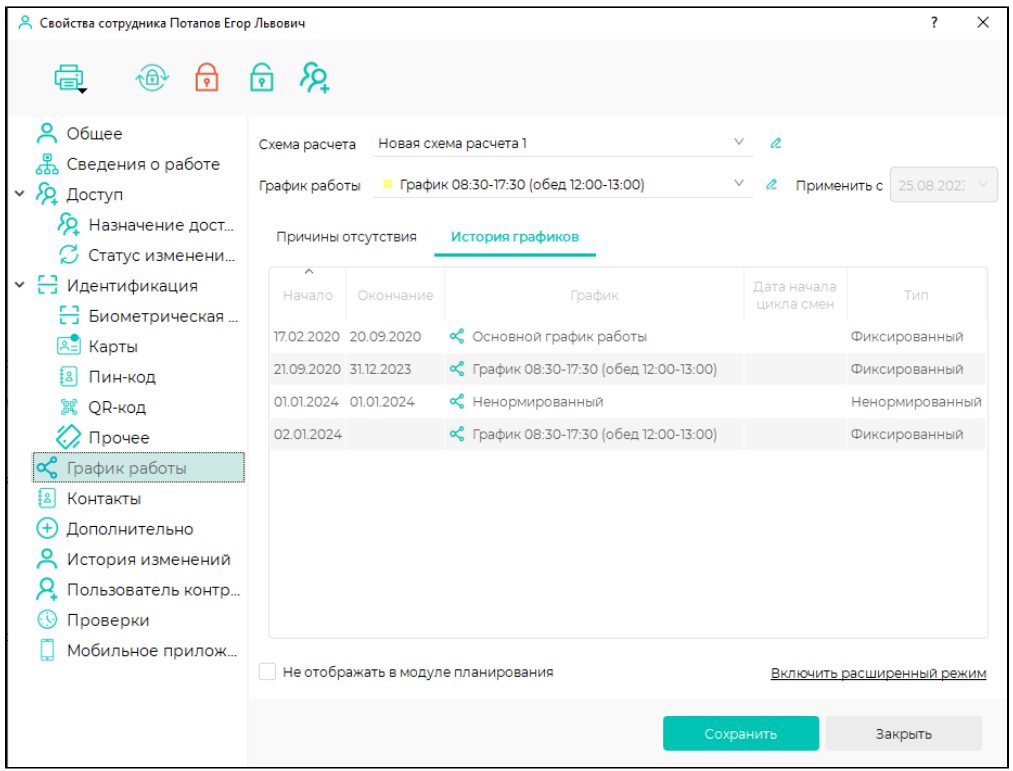

В левом нижнем углу расположен чекбокс Не отображать в модуле планирования, проставление отметки в котором запрещает отображать график работы сотрудника в разделе [Планирование](https://confluence.prosyst.ru/pages/viewpage.action?pageId=91052567).

В правом нижнем углу окна расположена кнопка Включить расширенный режим. По нажатию на эту кнопку происходит переход в расширенный режим отображения графика работы. Для возвращения к простому режиму, нажмите в правом нижнем кнопку Включить простой режим.

В расширенном режиме для каждого дня в году можно выбрать причину отсутствия, задать график работы на выбранную дату или задать график работы с выбранной даты. Для этого нажмите правой кнопкой мыши по ячейке с нужной датой (диапазоном дат) и в контекстном меню выберите нужное действие.

| <b>2</b> Свойства сотрудника Потапов Егор Львович |                                                               |                                                  |           |                |                |                 |                                                                                             |                |                    |                |           |          |                           |                 |           | ?            | $\times$             |
|---------------------------------------------------|---------------------------------------------------------------|--------------------------------------------------|-----------|----------------|----------------|-----------------|---------------------------------------------------------------------------------------------|----------------|--------------------|----------------|-----------|----------|---------------------------|-----------------|-----------|--------------|----------------------|
| ╦                                                 | ନ୍ଦୁ<br>লি                                                    |                                                  |           |                |                |                 |                                                                                             |                |                    |                |           |          |                           |                 |           |              |                      |
| ዶ<br>Общее                                        | $\checkmark$<br>Схема расчета<br>Новая схема расчета 1        |                                                  |           |                |                |                 |                                                                                             |                |                    |                |           | $\alpha$ |                           |                 |           |              |                      |
| 옮<br>Сведения о работе                            |                                                               |                                                  |           |                |                |                 |                                                                                             |                |                    |                |           |          |                           |                 |           |              |                      |
| $\sim$ Я Доступ                                   | Период                                                        | 2023<br>2023<br>Показать смены<br>n <sub>o</sub> |           |                |                |                 |                                                                                             |                |                    |                | Масштаб → |          |                           |                 |           |              |                      |
| <b>2</b> Назначение дост                          |                                                               | <b>RH</b>                                        | <b>BT</b> | CD             | ЧT             | <b>DT</b>       | cб                                                                                          | BC             | <b>DH</b>          | <b>BT</b>      | cp        | ЧT       | <b>DT</b>                 | cб              | <b>BC</b> | <b>DH</b>    | <b>BT</b>            |
| <b>2</b> Статус изменени                          | 2023                                                          |                                                  |           |                |                |                 |                                                                                             |                |                    |                |           |          |                           |                 |           |              |                      |
| $\vee$ $\leftarrow$ Идентификация                 | янв. 2023                                                     | 26                                               | 27        | 28             | 29             | 30              | 31                                                                                          | Бл             | Бл                 | Бл             | Бл        | Бл       | Бл                        | Бл              | Бл        |              | 10                   |
| ├ Биометрическая                                  | февр. 2023                                                    | 30                                               | 31        |                | Þ              | 3               |                                                                                             | 5              | 6                  |                | 8         | 9        | 10                        | n               | 12        | 13           | 14                   |
| <b>А= Карты</b>                                   | март 2023                                                     | 27                                               | 28        |                | $\overline{2}$ |                 |                                                                                             | Is             | 6                  |                | 8         | 9        | 10                        | m.              | 12        | 13           | 14                   |
| Пин-код                                           | апр. 2023                                                     | 27                                               | 28        | 29             | 30             | $\overline{31}$ |                                                                                             |                | Причина отсутствия |                |           |          |                           |                 |           | 10           | n                    |
| SC QR-код                                         |                                                               |                                                  | 12        | Б              |                |                 | Задать график работы на выбранную дату<br>15<br>16<br>Задать график работы с выбранной даты |                |                    |                |           |          |                           |                 |           |              |                      |
| $\oslash$ Прочее                                  | май 2023                                                      | 29                                               | 30        | 31             |                | Þ               |                                                                                             |                |                    | l6.            |           | ls.      | lo.                       | 10 <sub>1</sub> | m         | K<br> 12     | K<br>13 <sup>7</sup> |
| График работы                                     | <b>ИЮНЬ 2023</b>                                              |                                                  |           |                |                |                 |                                                                                             |                |                    |                |           |          |                           |                 |           |              |                      |
| Контакты<br>اs‡                                   | июль 2023                                                     | 26                                               | 27        | 28             | 29             | 30              |                                                                                             |                |                    |                |           | 16       |                           | 8               | ø         | 10           | π                    |
| Дополнительно<br>$^{(+)}$                         | авг. 2023                                                     | 31                                               |           | $\overline{2}$ | 3              |                 | s                                                                                           | $\overline{6}$ |                    | $\overline{8}$ | 9         | 10       | $\overline{\mathfrak{m}}$ | 12              | 13        | 14           | 15                   |
| История изменений                                 | <b>сент. 2023</b>                                             | 28                                               | 29        | 30             | 31             |                 |                                                                                             | Б              |                    | ls.            | is.       |          | ls.                       | 9               | 10        | $\mathbf{u}$ | 12                   |
| Пользователь контр                                | окт. 2023                                                     | 25                                               | 26        | 27             | 28             | 29              | 30                                                                                          |                |                    |                |           |          |                           |                 |           |              | 10 <sub>o</sub>      |
| Проверки<br>69                                    |                                                               | 30                                               | 31        |                | $\overline{2}$ | 3               | $\overline{a}$                                                                              | ls.            | <b>G</b>           | 17             | 8         | l9.      | 10 <sup>°</sup>           | m               |           | 13           | 14                   |
| Мобильное прилож                                  | Не отображать в модуле планирования<br>Включить простой режим |                                                  |           |                |                |                 |                                                                                             |                |                    |                |           |          |                           |                 |           |              |                      |
|                                                   | Сохранить                                                     |                                                  |           |                |                |                 |                                                                                             |                |                    |                |           | Закрыть  |                           |                 |           |              |                      |

При нажатой кнопке Показать смены на графике будут показаны рабочие смены.

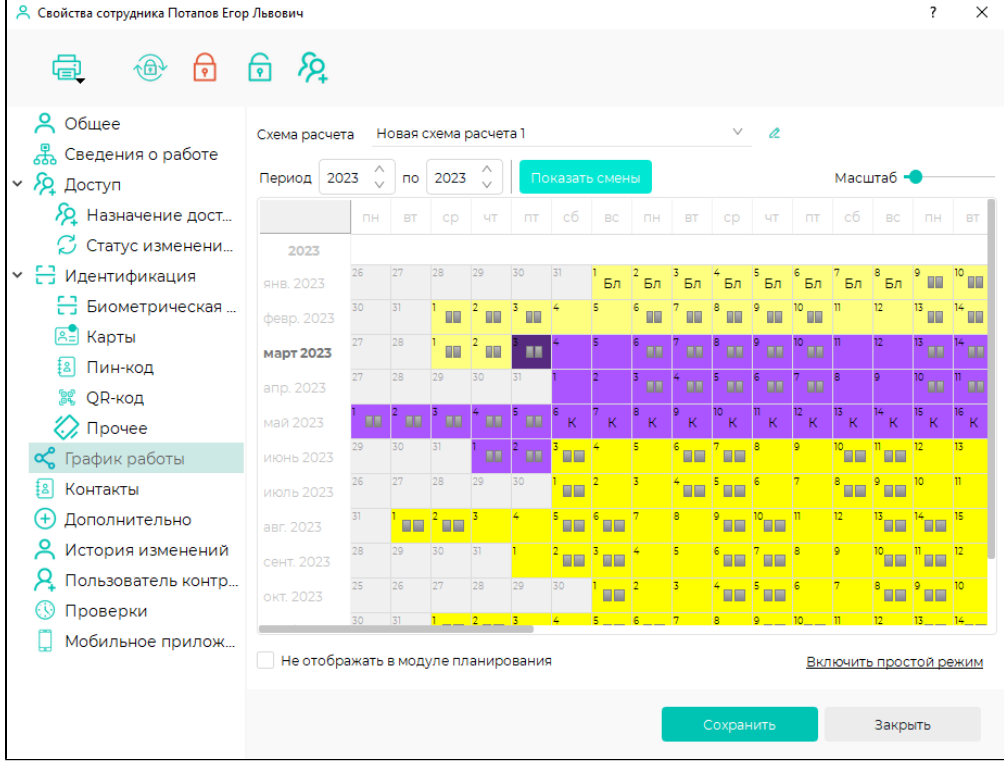